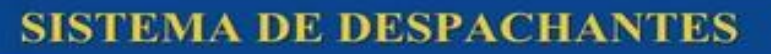

# Como instalar o sistema

 $SGD$ 

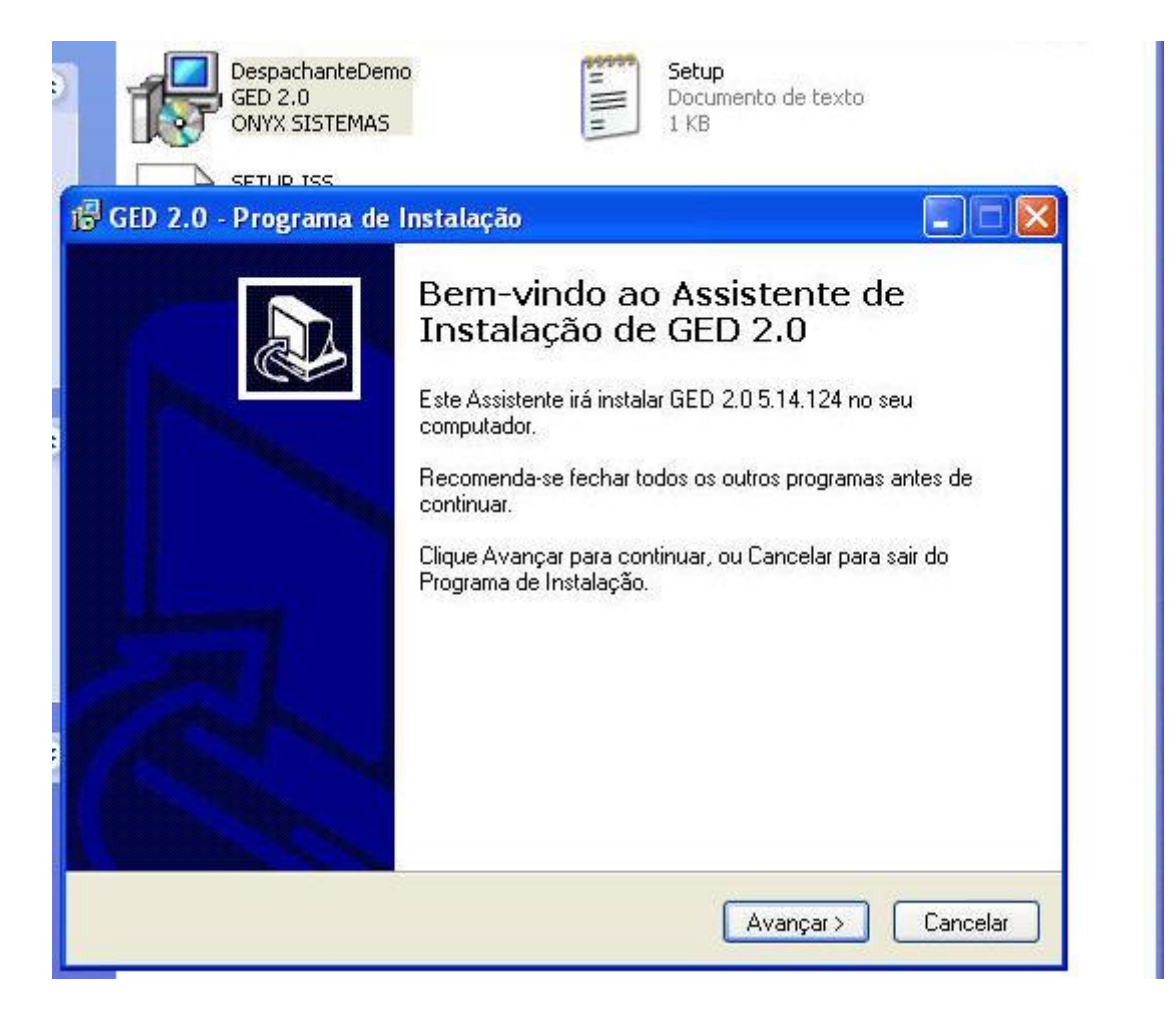

Clique em despachantedemo-> clique em avançar

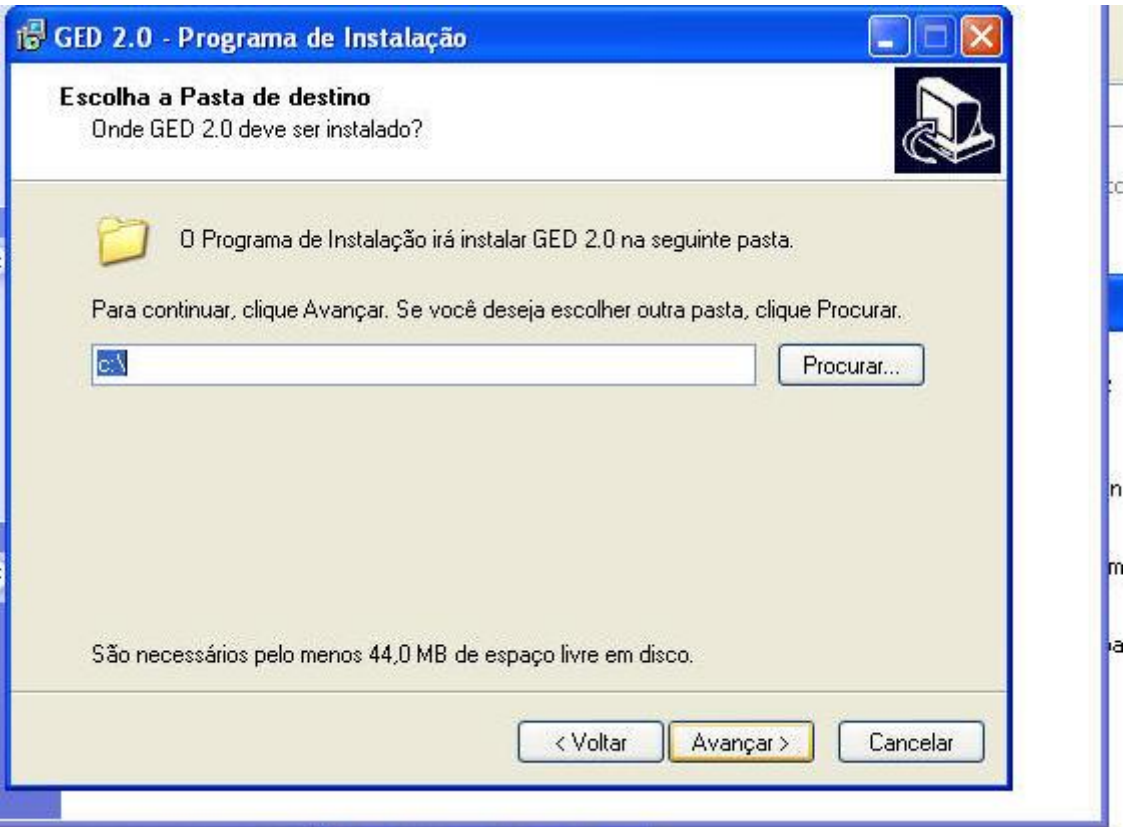

# **Clique em avançar ate chegar na tela a seguir**

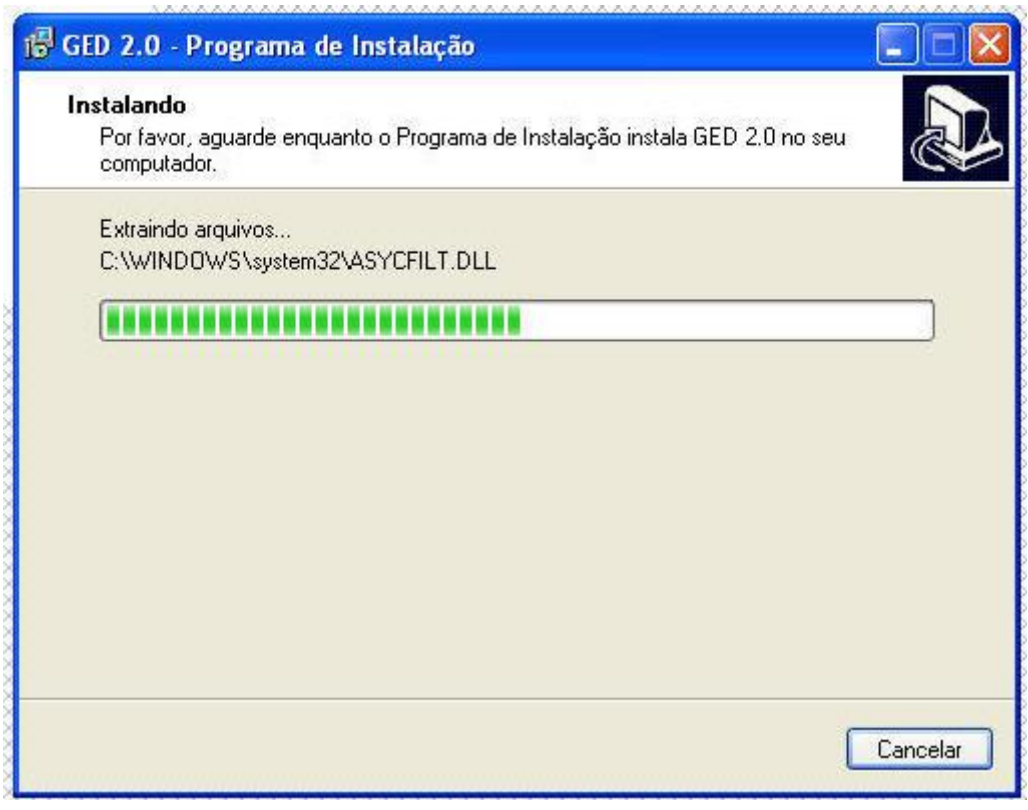

**Aguarde o andamento**

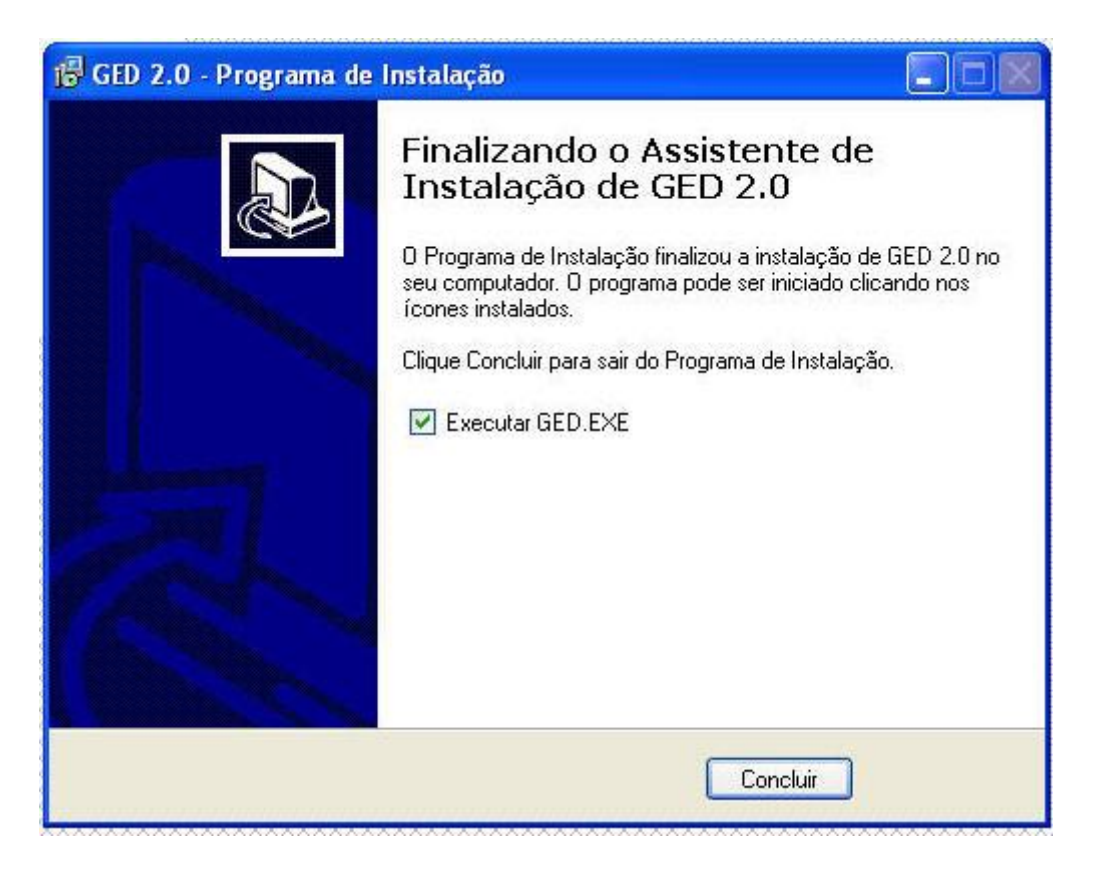

#### **Clique em concluir**

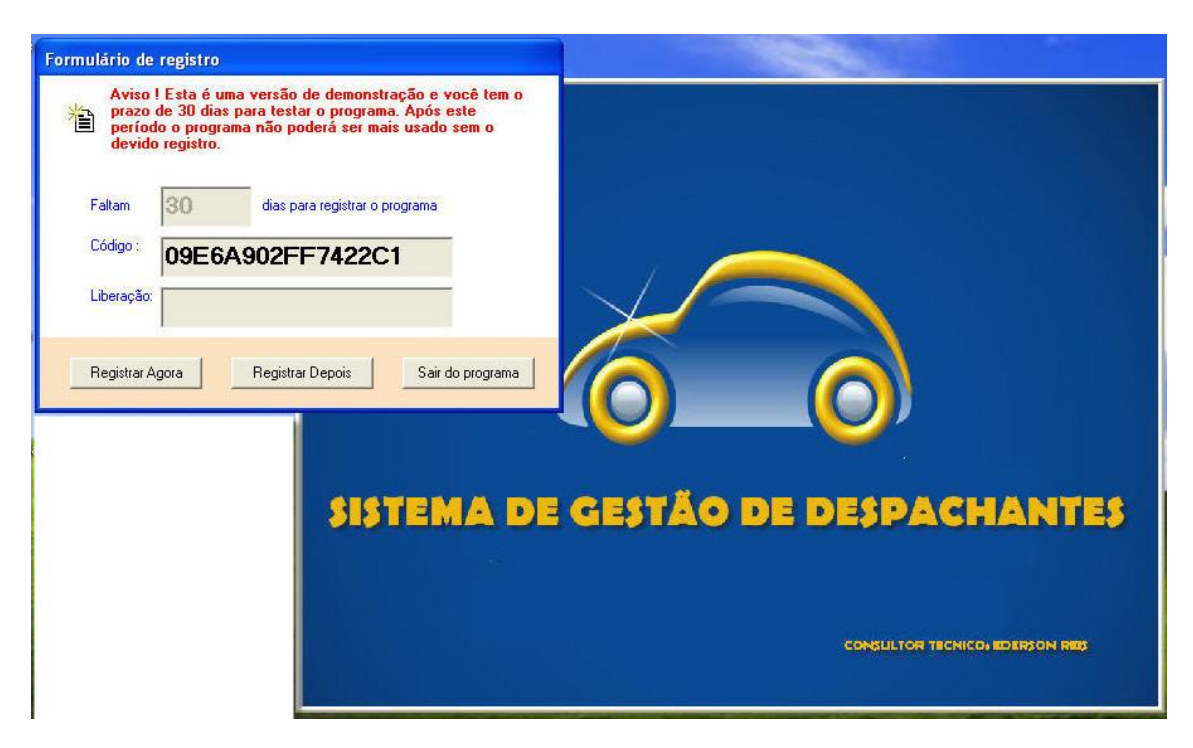

**Clique em registrar depois**

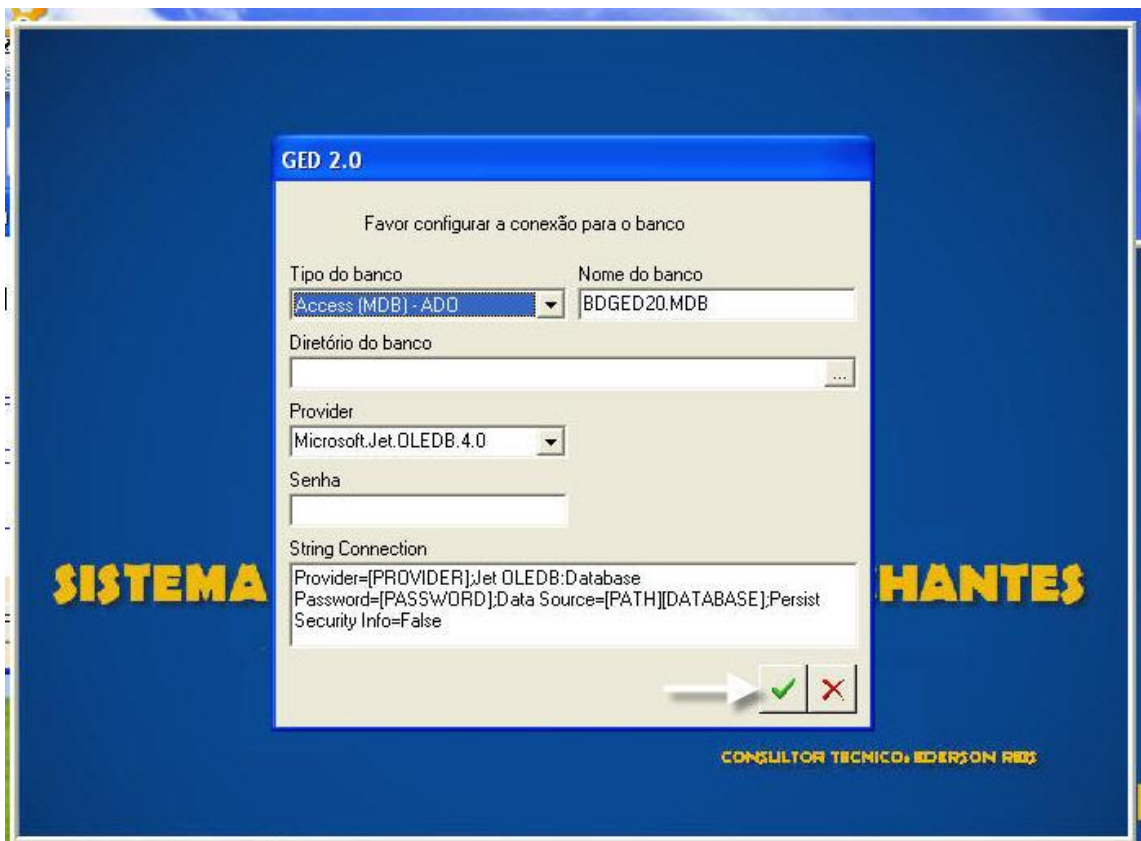

Clique em ok

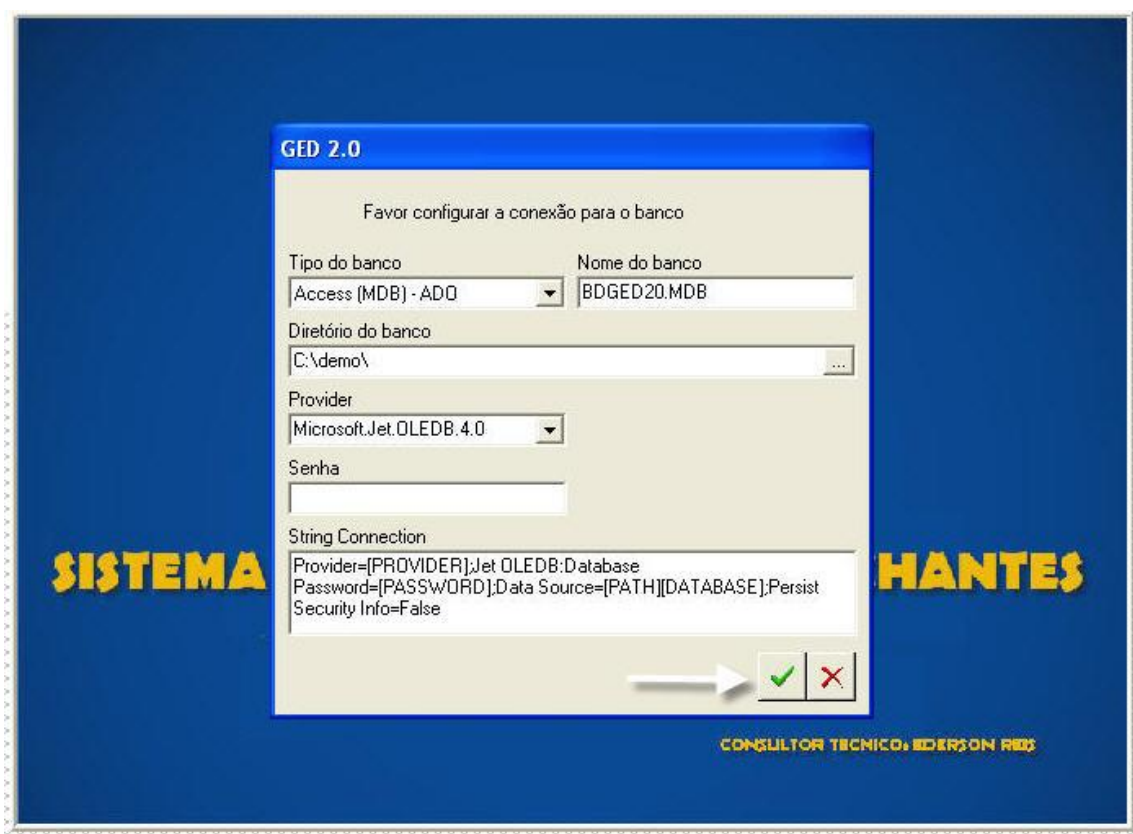

Clique em ok

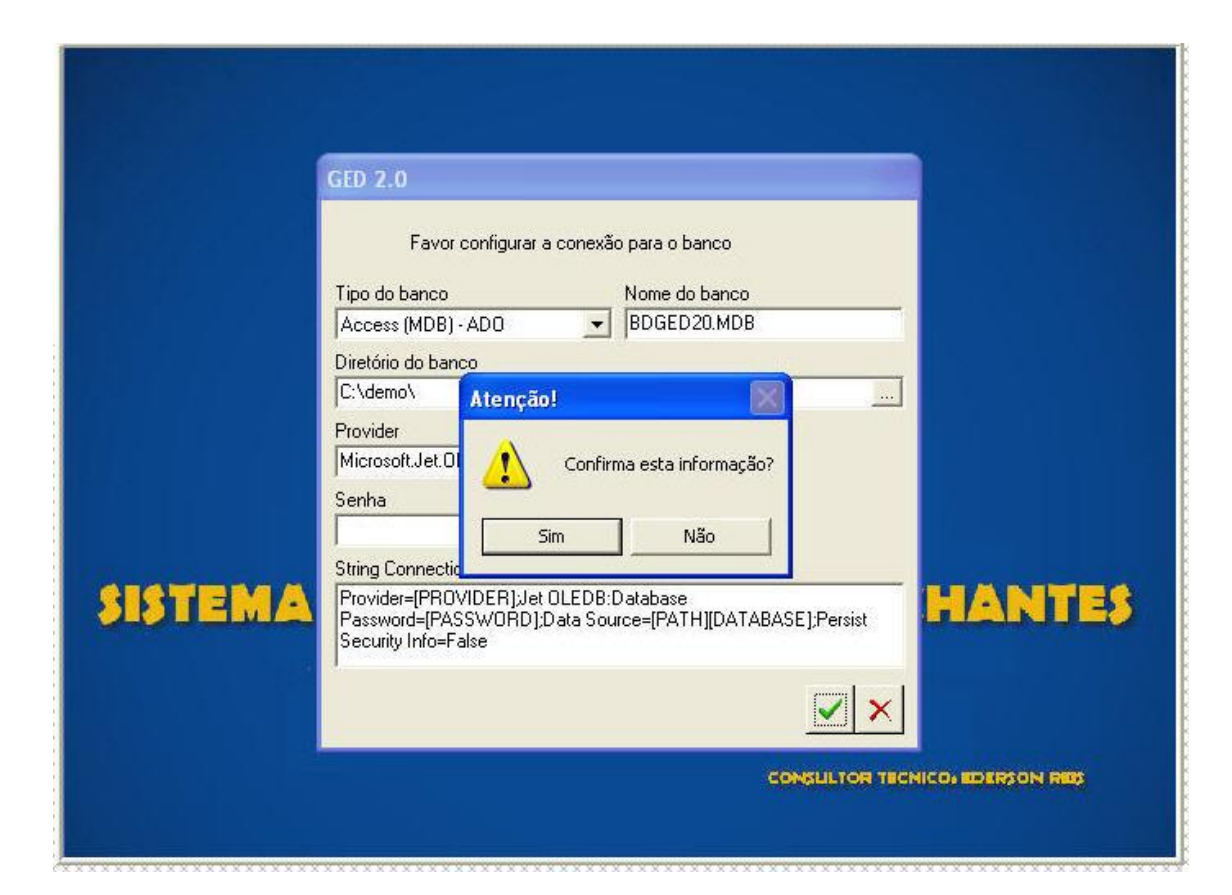

Clique em sim

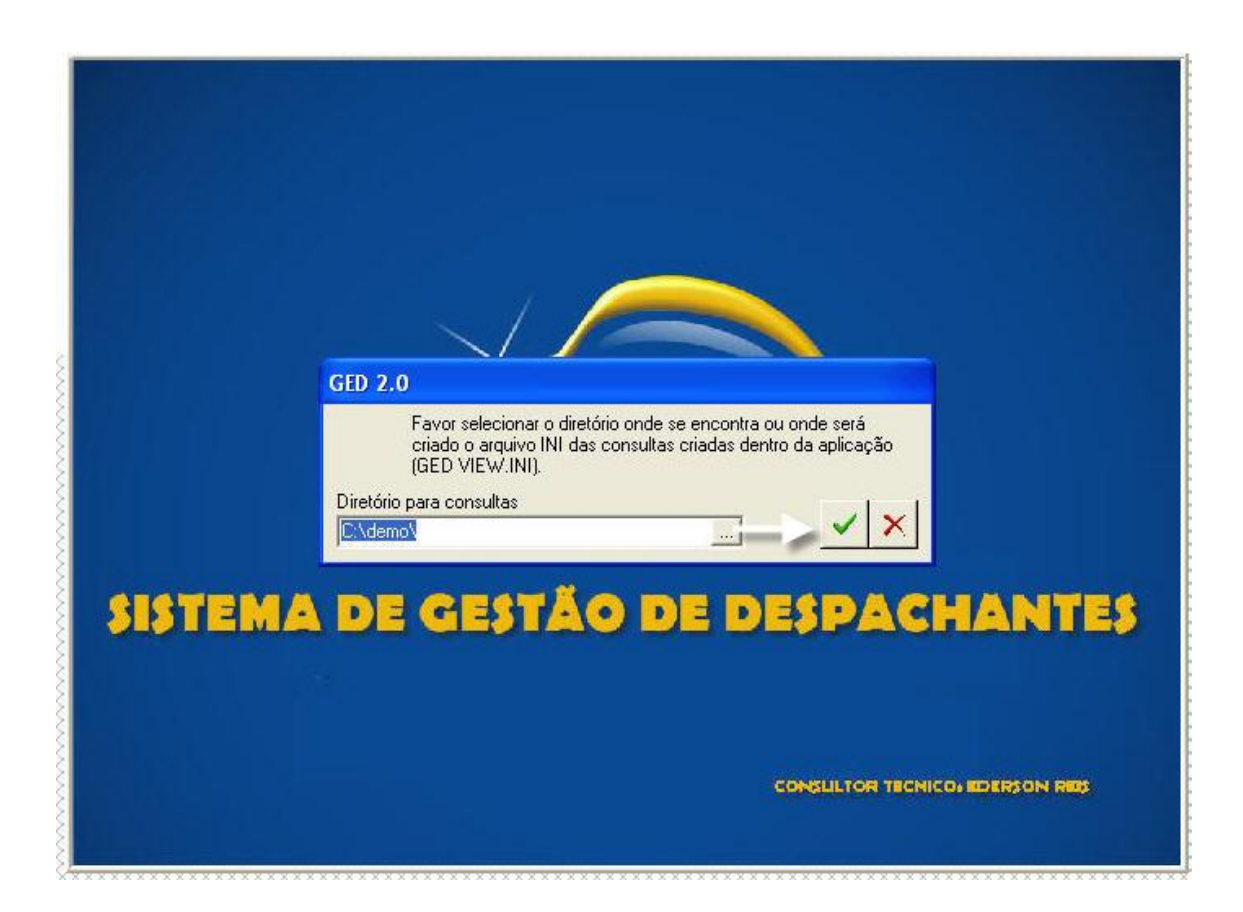

# Clique em ok

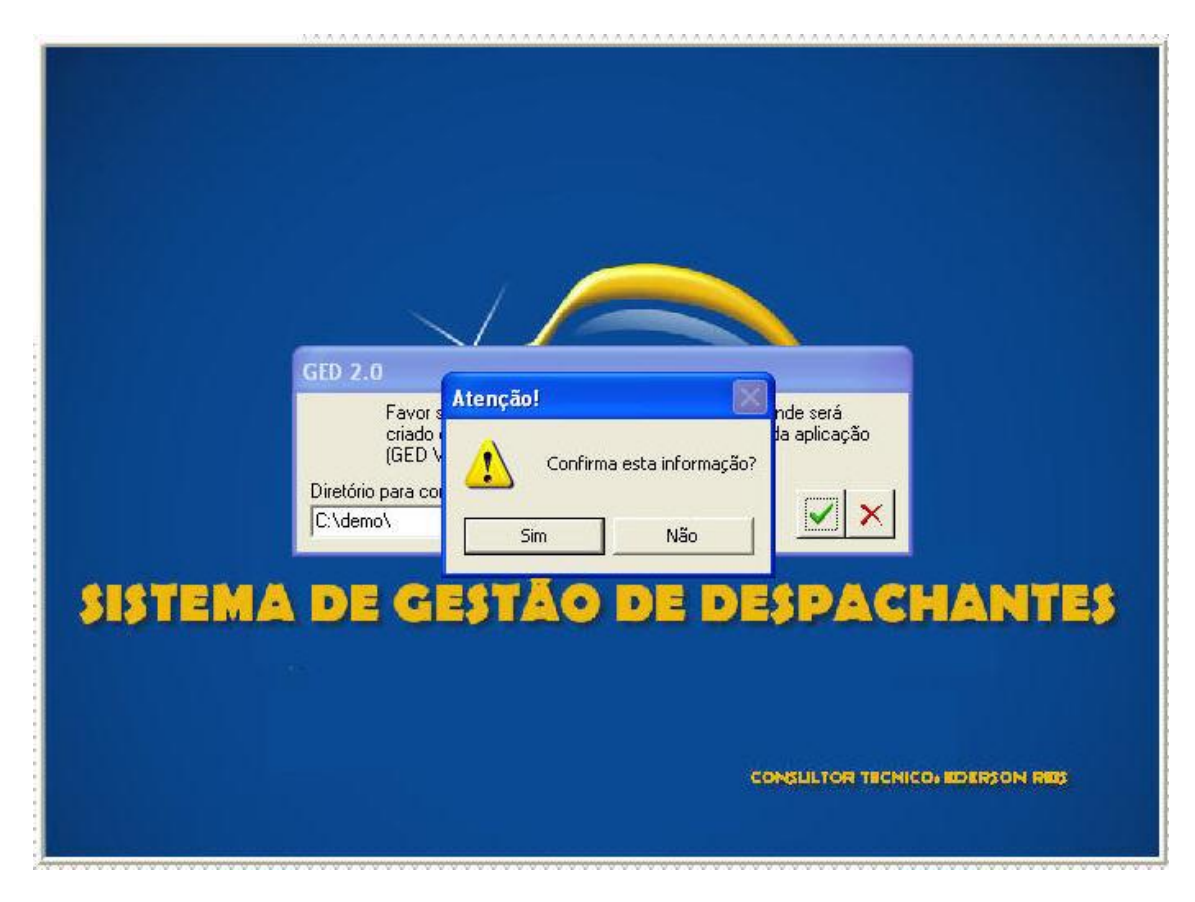

Clique em sim

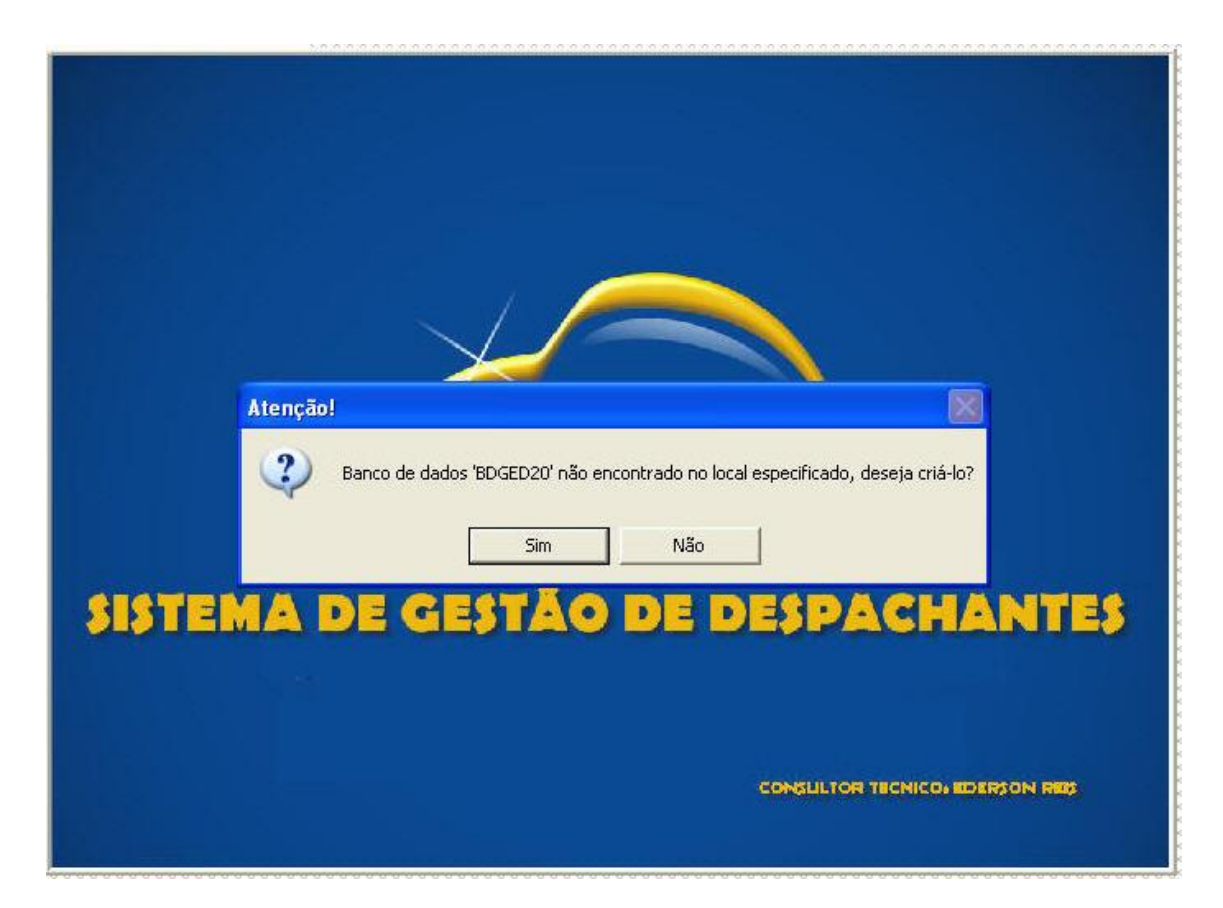

# Clique em sim

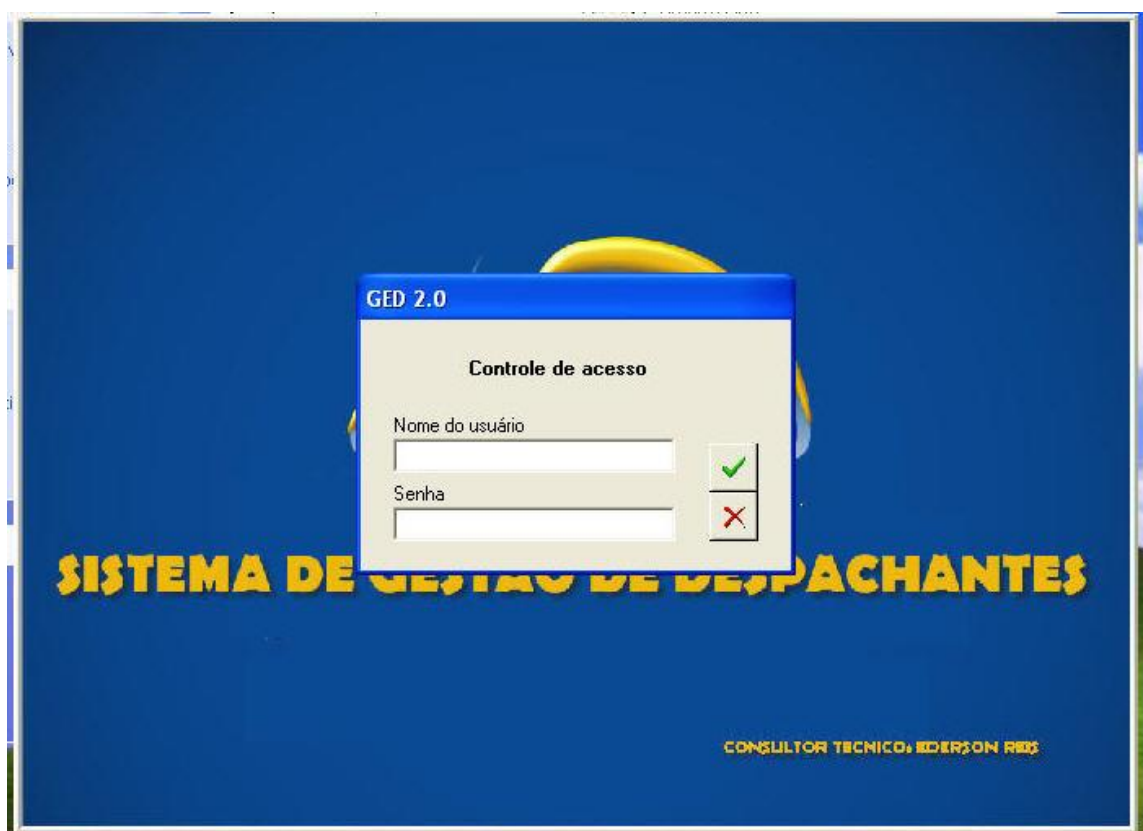

Aqui digite supervisor e a senha é ged

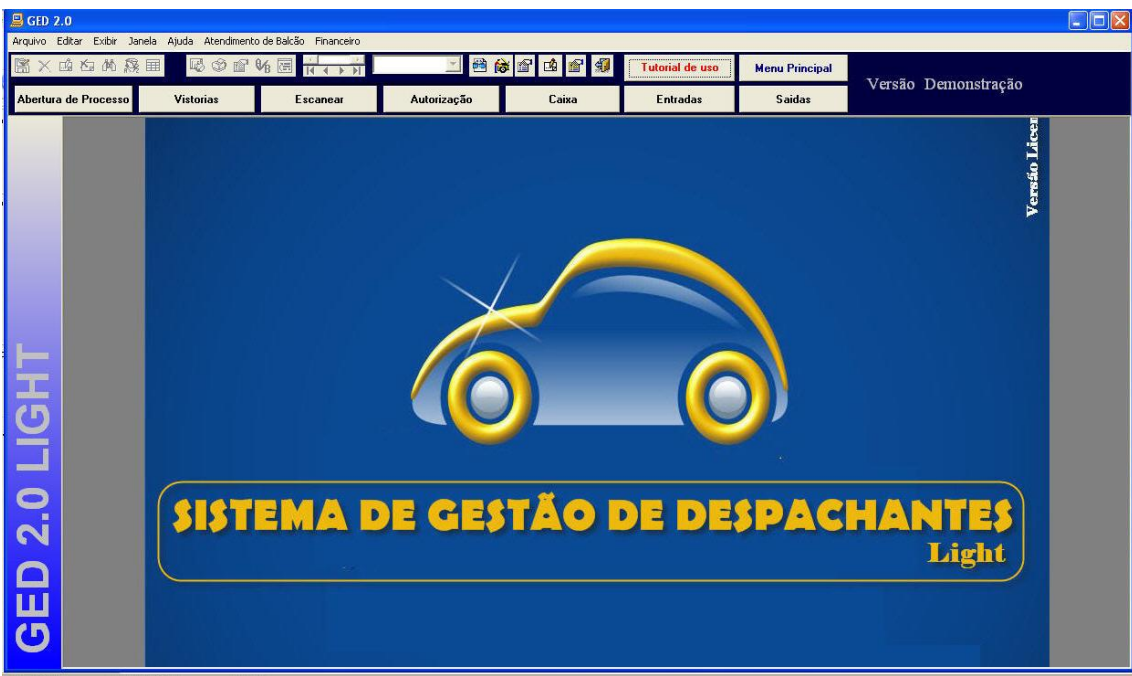

**Daqui para a frente é apenas utilizar o sistema**